## **Koduste tööde üleslaadimine eKooli:**

- 1. Õpilane näeb Ülesannete aknast, et ülesandele oodatakse vastust failiga (sinine pilv ülesande rea viimases veerus).
- 2. Õpetaja poolt ülesandele lisatud failid on nüüd eelviimases veerus ja märgistatud rohelise ikooniga.
- 3. Õpilane avab ülesande detailvaate ja näeb faili üles laadimise kohta.
- 4. Lisab faili ülesandele.
- 5. Ülesandele lisatud fail muudab tabeli viimases veerus olevat pilvega ikooni see on nüüd roheline!

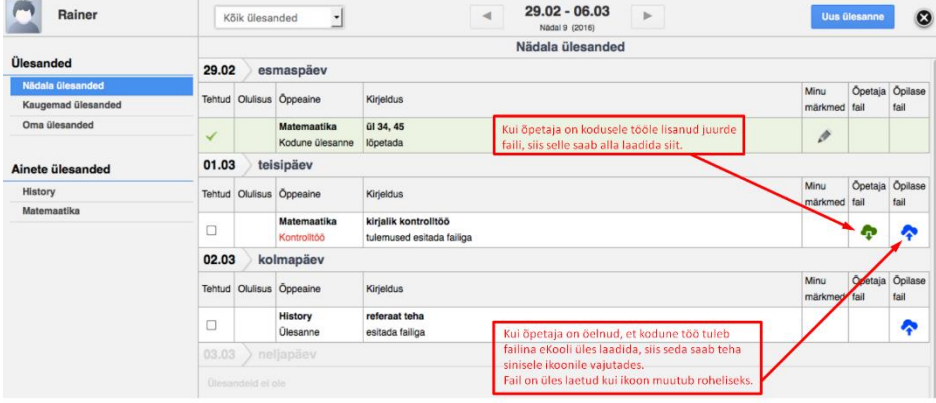

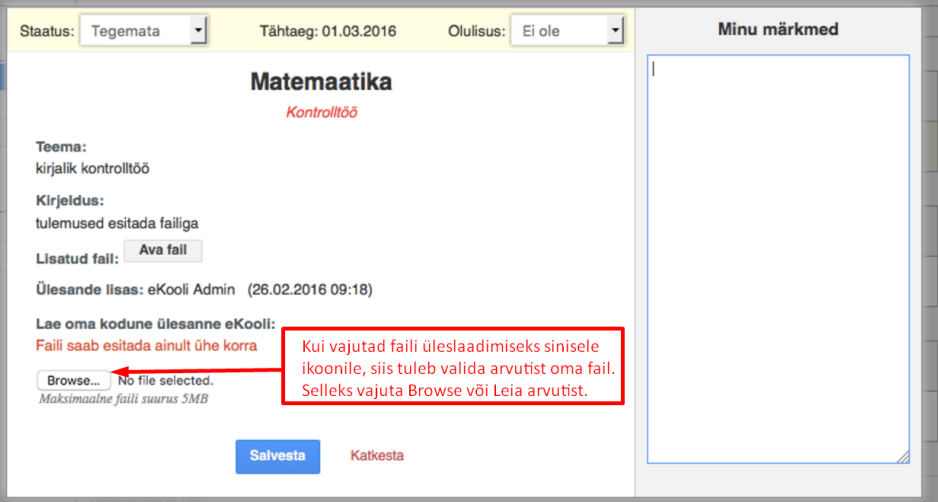